# A guide to **DISCOVER MORE**

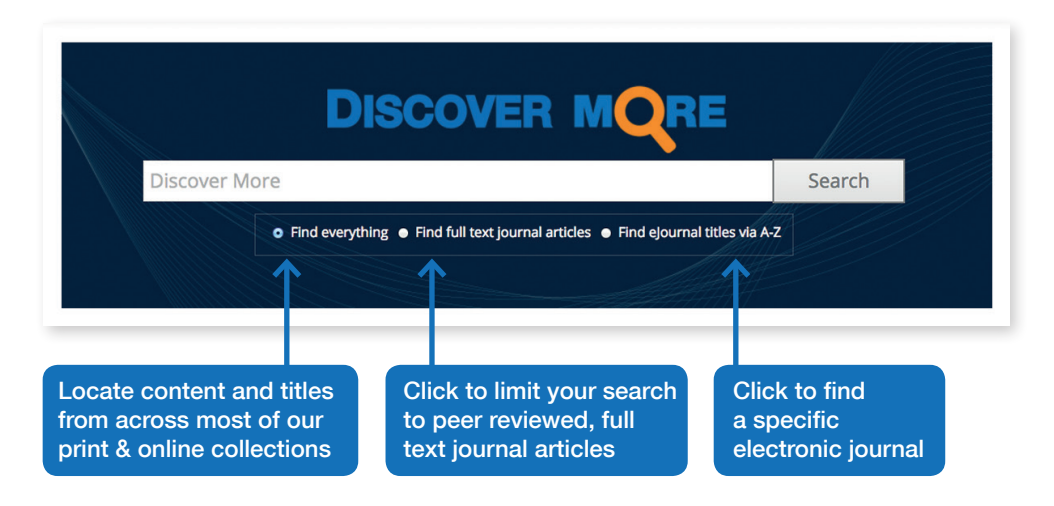

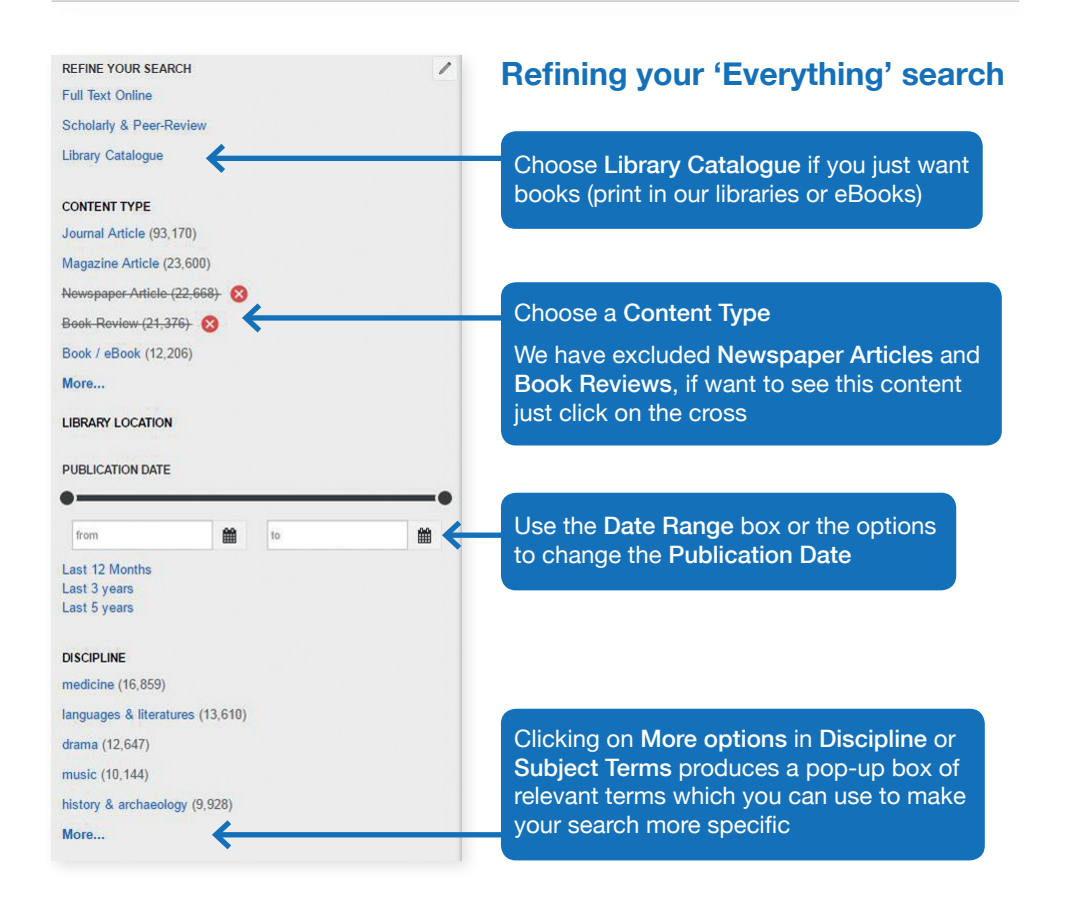

## **Viewing, printing, saving, referencing**

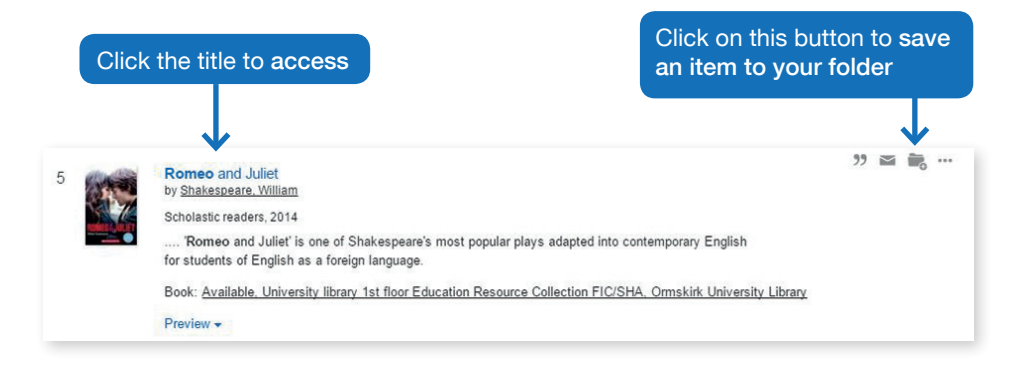

Results can be saved into a temporary folder. To view the items you have saved click on the folder at the top right of the web page. Your saved items will be cleared when you leave Discover More.

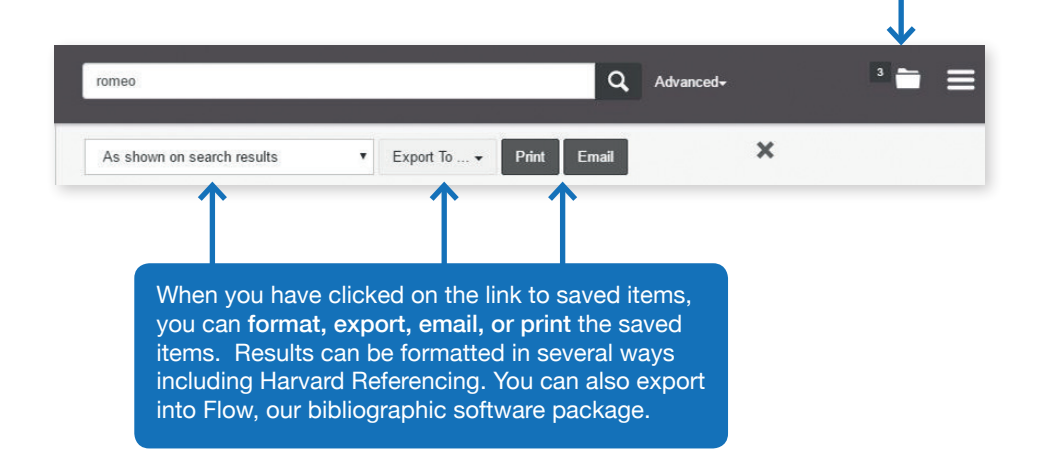

# **Tips for 'Everything' search in Discover More**

- Spend some time thinking about the keywords in your assignment
- Think about acronyms or abbreviations
- You can also search for people, places, organisations, charities
- Use \* to find any ending of a word e.g. child\* will find childhood, children, etc.
- Use ? to replace a letter in a word (this can help with American spellings) e.g. organi?ation for organisation or organization
- Think about the subject more broadly e.g. obesity, over-weight, BMI, calories
- You might want to limit your results to Scholarly & Peer-Review
- Limit the Publication Date to the span relevant to you
- Remember we have excluded Newspapers and Book Reviews if you want these click to see them
- Remember if you want to find an electronic journal title use the A-Z. They are not part of a 'Find Everything' search

## **Phrase searching**

By putting double quotation marks " " around your set of words you will search for the exact words in that order. For example to find items about social media, enter "social media".

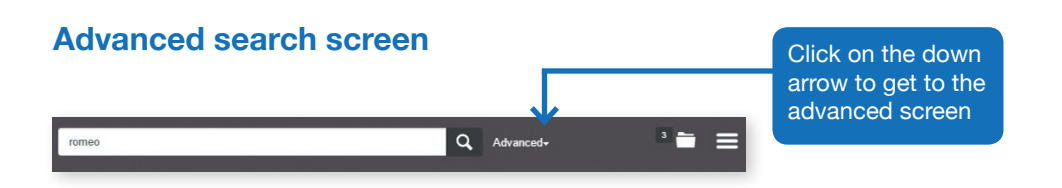

You can use the advanced search to be more specific in your searching. Using the advanced search will help you if you need a specific journal article from your reading list.

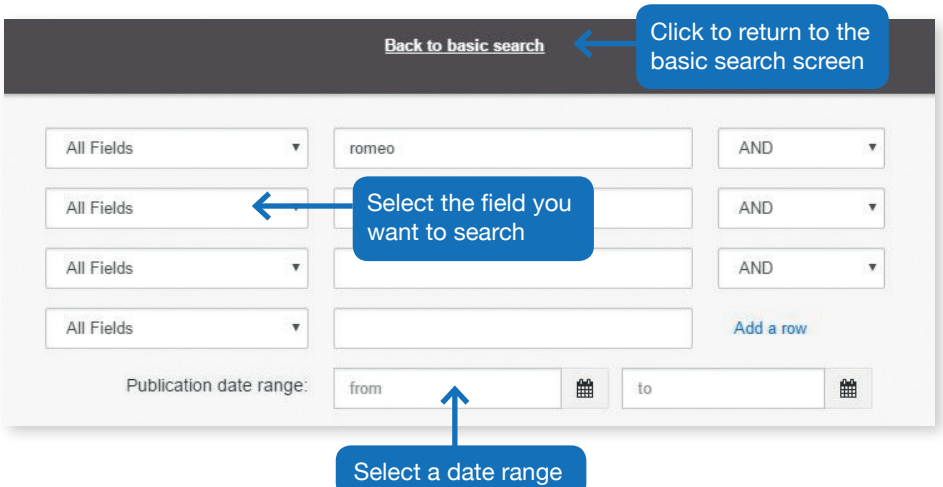

If you want to you can combine search terms and the name of a publication and date range e.g. articles about screening for Down syndrome published in the British Journal of Midwifery since 2011

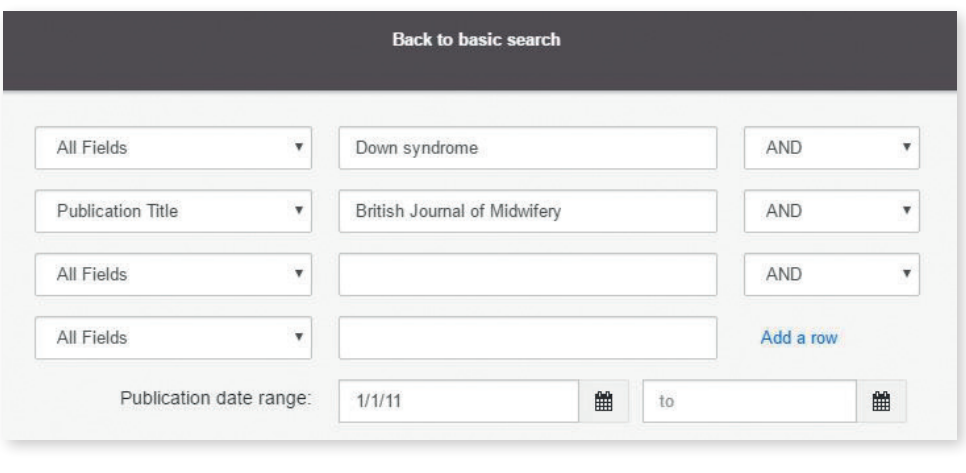

If you refine your search by adding results beyond the Edge Hill's collections you will find references that are not immediately available as you are searching beyond Edge Hill but if the material you find is relevant, you can request an inter-library loan via the Library Catalogue. For more information about inter-library loans, please see staff at the Ask desk or phone the Learning Services helpline.

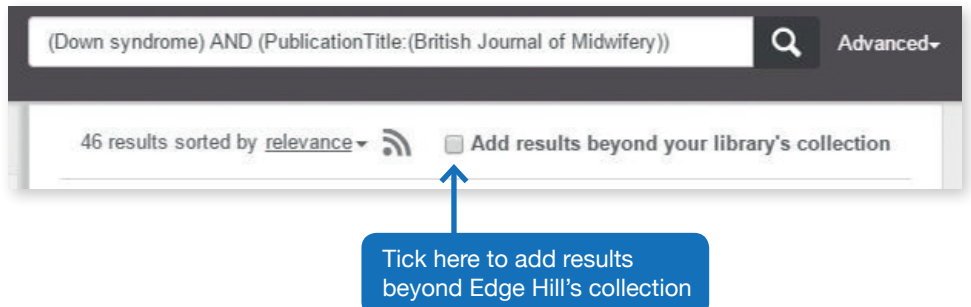

#### **For additional support:**

Visit us at the Ask desk 1st floor, University Library, Ormskirk

Tel: 01695 650800

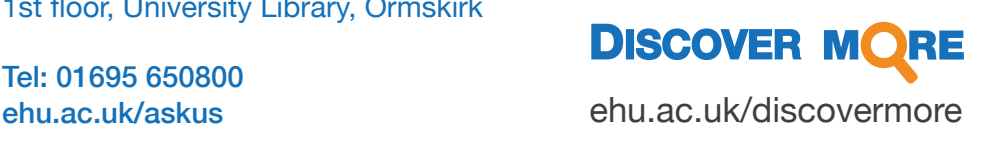